**Technaxx® \* Instrukcja obsługi** 

# **Mini FullHD Cam TX-136**

Deklaracja zgodności dla tego urządzenia znajduje się pod poniższym linkiem internetowym: **www.technaxx.de/** (w pasku na dole "Konformitätserklärung"). Przed pierwszym użyciem urządzenia proszę dokładnie przeczytać instrukcję obsługi.

Numer telefonu do wsparcia technicznego: 01805 012643 (14 centów/minuta z niemieckiego telefonu stacionarnego i 42 centów/minuta z sieci komórkowych). Email: **support@technaxx.de** 

#### **Jeśli urządzenie posiada akumulator musi on zostać w pełni naładowany przed pierwszym użyciem.UWAGA: Jeśli urządzenie nie jest użytkowane, to jego akumulator należy ładować co 2 do 3 miesiące!**

Proszę zachować instrukcję obsługi do wykorzystania w przyszłości lub przpadku udostępniania produktu. Zrób to samo z oryginalnymi akcesoriami dla tego produktu. W przypadku naprawy gwarancyjnej, należy skontaktować się ze sprzedawcą lub ze sklepem, w którym zakupiono ten produkt. **Gwarancja 2 lata**

#### **Korzystaj z urz***ą***dzenia. Podziel si***ę* **swoimi do***ś***wiadczeniami i opini***ą* **na jednym ze znanych portali internetowych.**

### **Cechy**

 Bardzo mała FullHD kamera z czujnik CMOS 1MP, klips, magnes & uchwyt ścienny (umożliwiających montaż na wielu powierzchniach) Wbudowany magnes umożliwia montaż na wielu powierzchniach metalowych • Noktowizor z 6 niewidzialnymi LED podczerwieni • Obsługuje nagrywanie cykliczne (po zapełnieniu pamięci najstarsze pliki wideo zostaną zastąpione najnowszymi plikami wideo) Wykrywanie ruchu (~3m) Przechowywanie plików na karcie MicroSD\* do 32GB klasy 10 (\*nie dołączona) 3 tryby: nagrania wideo (1080p, 720p), automatyczne robienie zdjęć po przerwie (5–60 sekund), detekcja ruchu 2 rozdzielczości wideo: FullHD (1920x1080P) lub HD (1280x720) przy 30fps Zasilana przez akumulator 300mAh na ~90 minut nagrywania wideo · Actioncam i spycam w jednym

### **Specyfikacje techniczne**

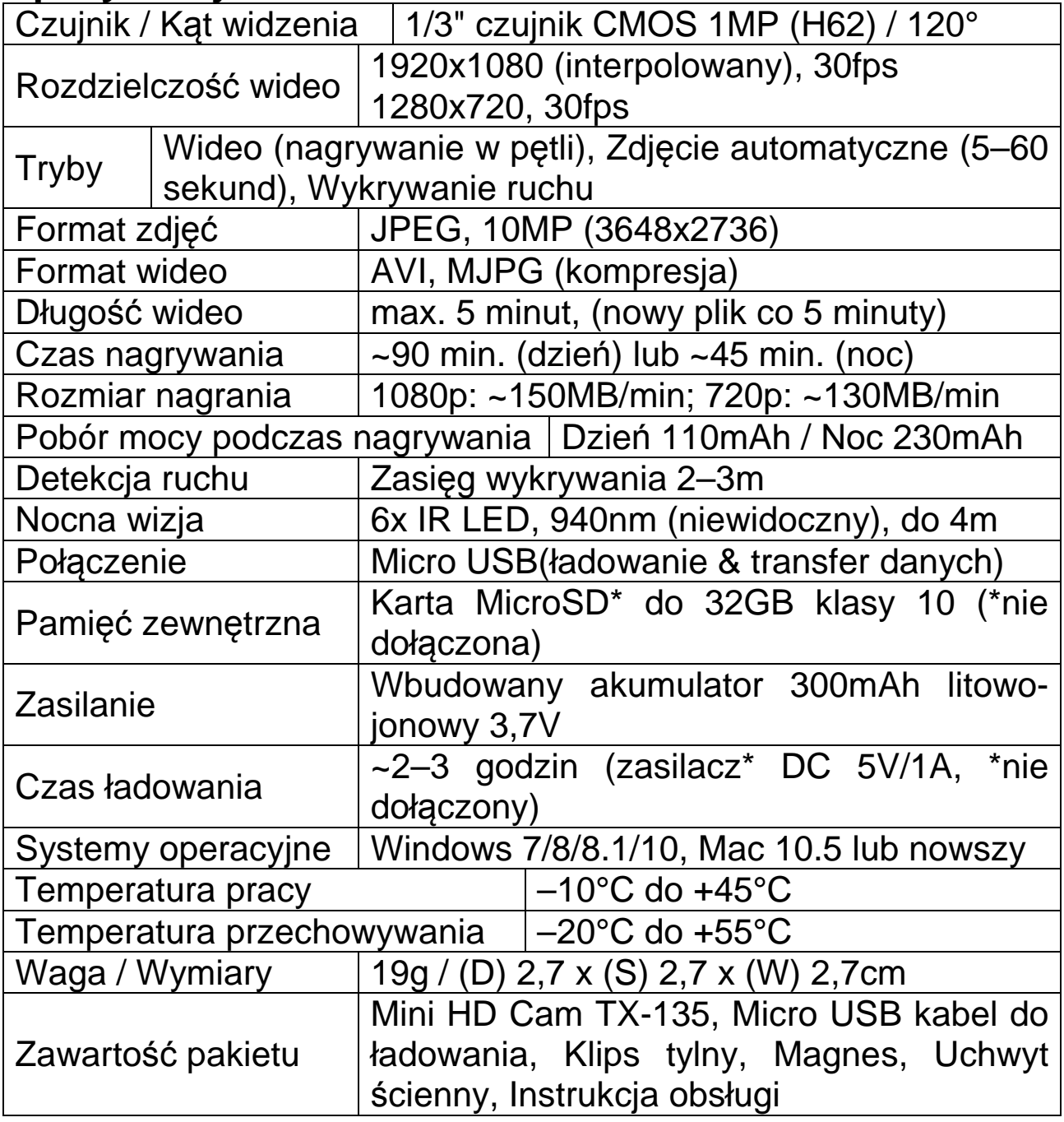

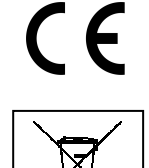

**Wskazówki dotyczące ochrony środowiska:** Materiały opakowania utworzono z surowców wtórnych i można poddać je recyklingowi. Nie usuwać starych urządzeń ani baterii z odpadami gospodarstwa domowego. **Czyszczenie:** Chronić urządzenie przed skażeniem i zanieczyszczeniami. Czyścić urządzenie wyłącznie miękką szmatką lub ścierką, nie używać materiałów szorstkich ani ścierających. NIE używać rozpuszczalników ani żrących środków czyszczących. Dokładnie wytrzeć urządzenie po czyszczeniu. **Dystrybutor:** Technaxx Deutschland GmbH & Co.KG, Kruppstr. 105, 60388 Frankfurt a.M., Niemcy

**Widok urządzenia** 

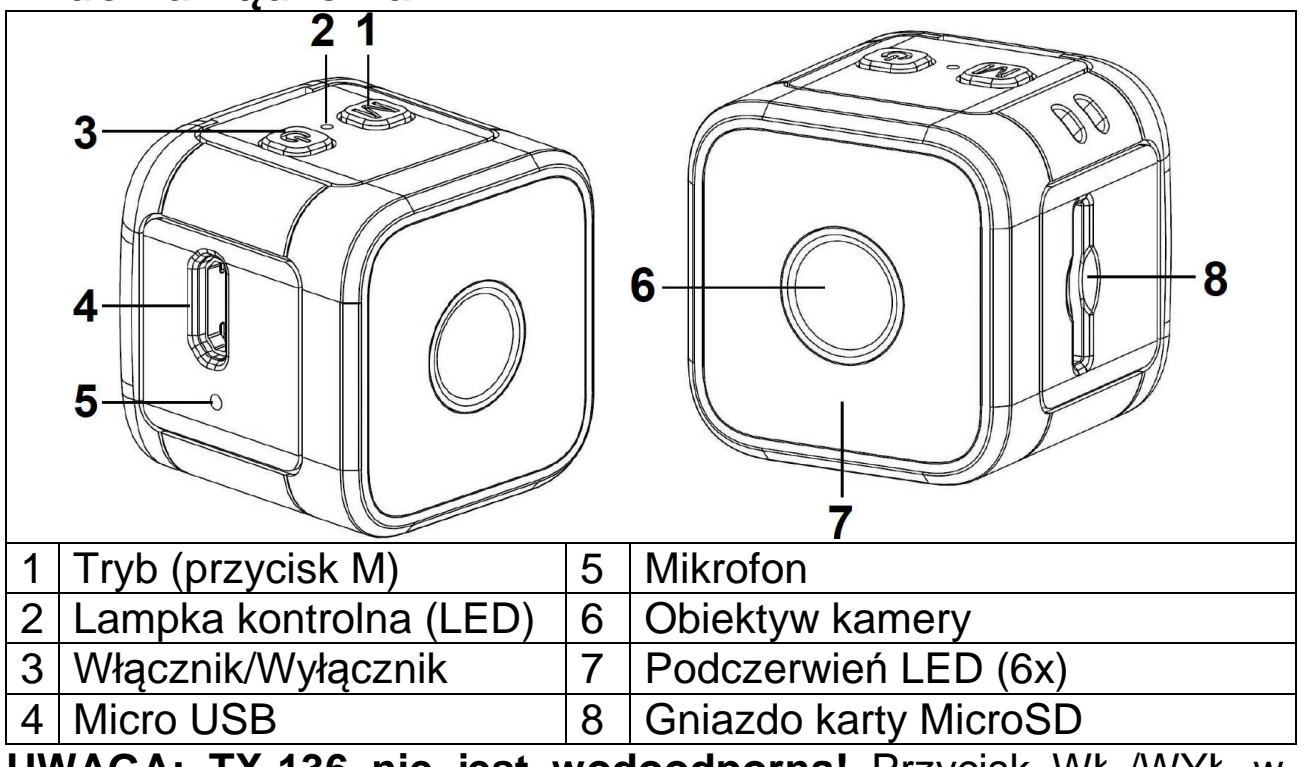

**UWAGA: TX-136 nie jest wodoodporna!** Przycisk WŁ./WYŁ w górę jest właściwym kierunkiem nagrywania!

### **Pierwsze kroki**

 $\rightarrow$  Podłącz kamerę do PC lub do adaptera USB\* za pomocą dołączonego kabla Micro USB (DC 5V/1A \*nie dołączony) lub urządzenia mobilnego, takiego jak power bank. Wskaźnik ładowania miga na CZERWONO, gdy kamera jest wyłączona. Oznacza to, że kamera się ładuje. CZERWONA LED jest zawsze włączona po pełnym naładowaniu. Akumulator można całkowicie naładować w ciągu 2–3 godziny.

**Uwaga:** Można również nagrywać, gdy podłączony jest kabel ładowania. Upewnij się, że zasilacz dostarcza 1A lub więcej. Podłącz źródło zasilania (nie PC) i długo naciśnij przycisk WŁ./WYŁ. Następnie zaświeci się NIEBIESKA i CZERWONA LED. Poczekaj, aż niebieska dioda LED zaświeci się. Następnie możesz wybrać tryb, naciskając przycisk M. Może nie działać, mimo że urządzenie jest podłączone do zasilacza. Spróbuj ponownie.

 Włóż prawidłowo kartę MicroSD do gniazda karty. **Aby wyjąć kartę MicroSD:** Naciśnij delikatnie na końcu karty pamięci, karta zostanie wysunięta.

### **Uwaga:**

 Kamera nie jest wyposażona we wbudowaną pamięć. Przed użyciem włóż sformatowaną kartę pamięci.

 Sformatuj karty USB, maks. 32GB, w formacie FAT32. Zwykle karty MicroSD są już formatowane przy zakupie.

 $\rightarrow$   $\rightarrow$  Naciśnij i przytrzymaj (2 sekundy) przycisk WŁ./WYŁ., lampka kontrolna zaświeci się na NIEBIESKO. Urządzenie jest włączone i czeka na wybór trybu.

Aby wyłączyć: Przytrzymaj przycisk WŁ./WYŁ. przez 5 sekund, lampka kontrolna zgaśnie. Urządzenie jest wyłączone.

 $\rightarrow$   $\rightarrow$   $\rightarrow$  Prawidłowe ustawienie kamery to takie, aby przycisk ON/OFF (WŁ./WYŁ.) znajdował się zawsze na górze. Nagrania wideo i zdjęcia mają prawidłową orientację.

# **Tryb (lampka kontrolna)**

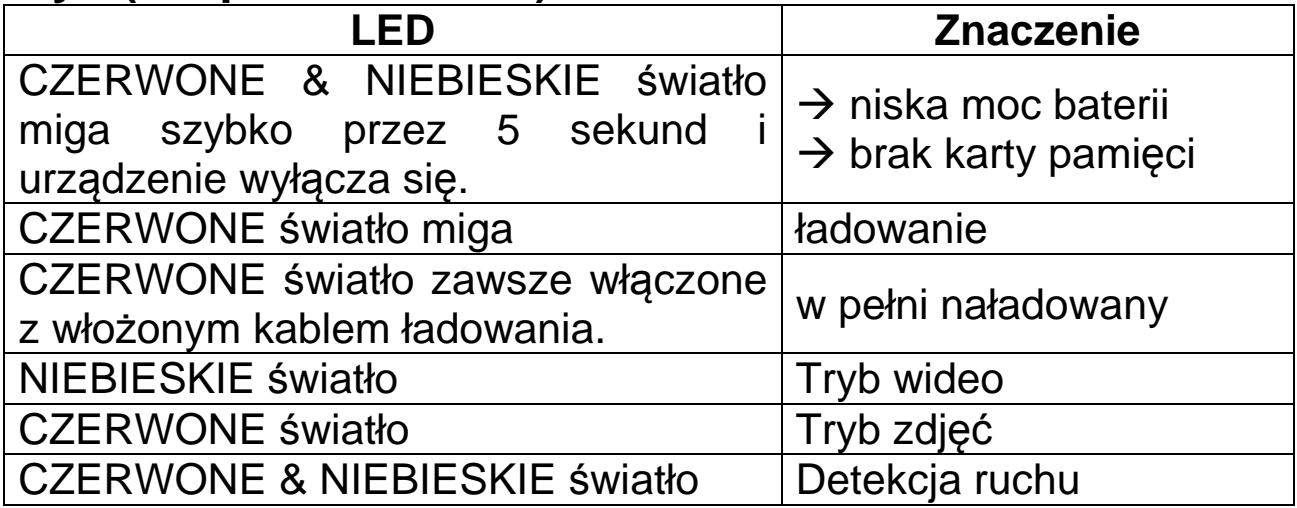

### **Ustawienia**

Ustawienia kamery (znacznik czasu, rozdzielczość, opóźnienie 5–60 sekund) są dokonywane za pomocą pliku zapisanego na karcie MicroSD. Należy to zrobić przed użyciem urządzenia.

### **Ustawienie godziny**

→ Włącz kamerę. Zapali się NIEBIESKA LED. Tymczasem został utworzony plik tekstowy na karcie MicroSD.

 $\rightarrow$  Podłącz kamerę kablem Micro USB z portem USB komputera (w razie potrzeby naciśnij przycisk ON/OFF (WŁ./WYŁ.)). Lub wyjmij MicroSD z aparatu i podłącz ją do komputera (w razie potrzeby użyj adaptera karty SD).

 $\rightarrow$   $\rightarrow$   $\rightarrow$  Otwórz ścieżkę MicroSD na komputerze, jeśli nie otworzy się automatycznie.

 $\rightarrow$   $\rightarrow$   $\rightarrow$  Kliknij dwukrotnie plik time.txt. Otwiera sie w standardowym edytorze.

 Zmień datę i godzinę. Zachowaj format i tylko zmieniaj cyfry! **DD/MM/YYYY HH:MM:SS Y/N**

 $\rightarrow$   $\rightarrow$   $\rightarrow$   $\rightarrow$  Możesz także zmienić rozdzielczość i opóźnienie w **Ustawieniach Trybu Kamery** 

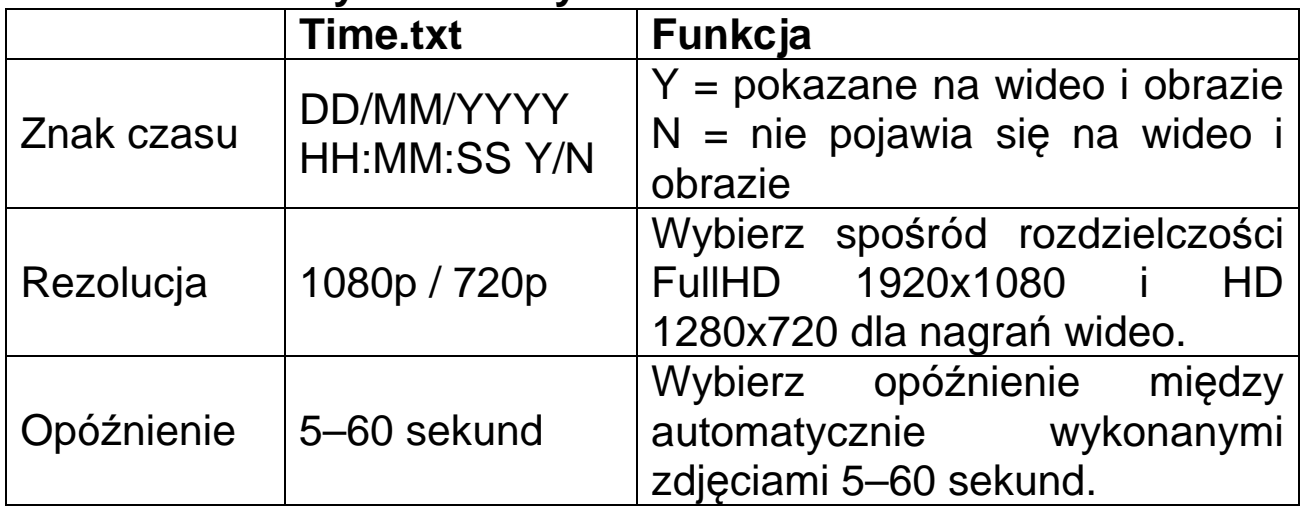

# **Funkcja**

### **Tryb gotowości**

Tryb gotowości opisuje stan, w którym kamera jest włączona, ale nie wybrano żadnego trybu. W trybie gotowości można przełączać się między różnymi trybami. Podczas przełączania nie są uruchamiane żadne nagrywanie.

### **Tryb wideo**

Rozdzielczość wideo (1080p/720p) musi być wybrana przy użyciu pliku time.txt. Aby włączyć nagrywanie wideo, naciśnij i przytrzymaj przycisk WŁ./WYŁ. Czerwona i niebieska lampka świeci się, a urządzenie uruchamia się. Następnie czerwone światło gaśnie, a NIEBIESKA światło pozostaje włączona.

Urządzenie przechodzi w tryb gotowości. W trybie gotowości naciśnij 1x WŁ./WYŁ., NIEBIESKA światło błyśnie 3x, a następnie zgaśnie. Urządzenie rozpocznie nagrywanie. Pliki wideo są zapisywane co 5 min. Pliki wideo zostaną zapisane sekwencyjnie, aż do zapełnienia karty pamięci. Po zapełnieniu karty pamięci funkcja pętli usunie najstarszy plik i zapisze najnowszy. Naciśnij raz przycisk WŁ./WYŁ., aby zatrzymać nagrywanie i powrócić do trybu gotowości. NIEBIESKIE światło jest włączone.

**Uwaga:** w trybie czuwania (NIEBIESKIE światło jest zawsze włączone): brak działania  $\rightarrow$  wyłącza się automatycznie po 1 min.

### **Automatyczny tryb zdjęć**

Opóźnienie (5–60 sekund) zdjęć musi zostać wybrane przez plik time.txt. Aby włączyć automatyczne nagrywanie zdjęć, naciśnij długo przycisk WŁ./WYŁ Czerwona i niebieska lampka świeci się, a urządzenie uruchamia się. Następnie czerwone światło gaśnie, a niebieskie światło pozostaje włączone. Urządzenie przechodzi w tryb gotowości.

Naciśnij 1x przycisk M, czerwona lampka zaświeci się i przejdzie do automatycznego trybu fotografowania. Kamera wykonuje jedno zdjęcie co X sekund, w zależności od ustawionego opóźnienia. Aby zmienić tryb, naciśnij przycisk M. Aby wyłączyć urządzenie, naciśnij i przytrzymaj przycisk WŁ./WYŁ przez 5 sek.

#### **Tryb wykrywania ruchu**

Rozdzielczość (1080p/720p) wideo musi być wybrana przez plik time.txt. Aby włączyć nagrywanie wideo przy wykryciu ruchu, naciśnij i przytrzymaj przycisk WŁ./WYŁ.CZERWONA i NIEBIESKA światło świeci się, a urządzenie uruchamia się.

Następnie czerwone światło gaśnie, a niebieskie światło pozostaje włączone. Urządzenie przechodzi w tryb gotowości. Naciśnij dwukrotnie przycisk M, czerwone i niebieskie światło zacznie migać naprzemiennie, aż do wyłączenia. Wprowadzono i aktywowano tryb wykrywania ruchu. Czy urządzenie wykryje poruszający się obiekt, czerwone i niebieskie światło zgaśnie. Po zakończeniu nagrywania czerwone i niebieskie światło włączają się ponownie, aż do wykrycia nowego ruchu.

Pliki wideo zostaną zapisane co 5 minuty. Pliki wideo zostaną zapisane sekwencyjnie, aż do zapełnienia karty pamięci. Po zapełnieniu karty pamięci funkcja pętli usunie najstarszy plik i zapisze najnowszy

Aby zmienić tryb, naciśnij przycisk M. Aby wyłączyć urządzenie, naciśnij i przytrzymaj przycisk WŁ./WYŁ przez 5 sekund.

### **Nocne diody LED**

Lampka nocnego widzenia w podczerwieni włącza się automatycznie w ciemnym otoczeniu.

### **Sprawdź plik na komputerze**

Podłącz kabel Micro USB\*\* (\*\*w zestawie) do komputera i urządzenia. Albo pamięć masowa otworzy się sama, albo trzeba ją otworzyć ręcznie. Wyświetl zapisane pliki wideo/zdjęcia. Jeśli kamera nie włączyła się sama podczas wkładania kabla Micro USB, włącz ją. Naciśnij raz przycisk WŁ./WYŁ.

Teraz zobaczysz dwa foldery, folder obrazów i folder wideo. Wybierz dowolne foldery, aby sprawdzić odpowiednie pliki.

### **Ostrzeżenia**

### **Urządzenie nie jest wodoodporne.**

 Nie próbuj demontować urządzenia, ponieważ może to spowodować zwarcie lub nawet uszkodzenie.

 Nie upuszczaj ani nie potrząsaj urządzeniem, może to spowodować uszkodzenie wewnętrznych obwodów lub mechaniki.

 Przechowuj urządzenie w suchym i dobrze wentylowanym pomieszczeniu, unikaj wysokiej wilgotności i temperatury. Również akumulatora nie wolno narażać na nadmierne gorąco ani bezpośrednie nasłonecznienie.

 Urządzenie będzie gorące po zbyt długim użyciu. To jest normalne.

Użyj akcesoriów dostarczonych przez naszą fabrykę.

**Trzymaj urządzenie z daleka od dzieci.**